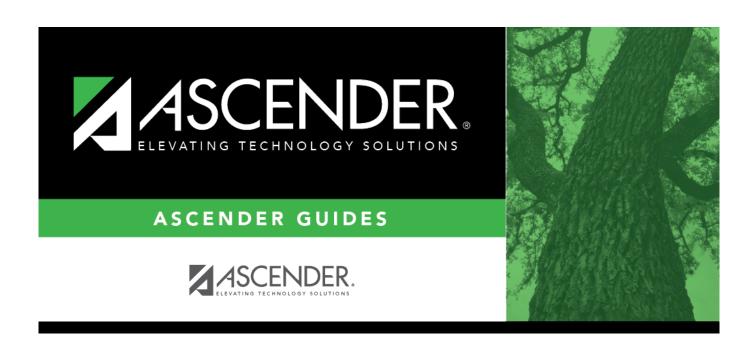

# FIN1600 - Batch Process Balance Error Listing

### **Table of Contents**

| FIN1600 - Batch Process Balance Error Listing |   |
|-----------------------------------------------|---|
| FIN1600 - Ratch Process Ralance Error Listing | 1 |

## FIN1600 - Batch Process Balance Error Listing

Finance > Reports > Finance Reports > Journals, Checks, Detail Ledgers > Batch Process Balance Error Listing

The report displays a list of the accounts whose transactions added to the beginning balance do not equal the ending balance. It is recommended that this listing be run frequently (daily/weekly). Report information is displayed based on the masked account codes set in the User Profiles table for the logged-on user.

#### Notes:

- The report displays out-of-balance funds. If all funds are balanced, the report displays headers only.
- When selecting report options, the following three combinations are suggested:
  - Year-to-Date (Y) and Accounting Period Current (C)
  - Year-to-Date, Current and Next (A); and Accounting Period Current (C)
  - Year-to-Date, Current and Next (A); and All Accounting Period (A)
- There are three lines of amounts that are printed for each out-of-balance account code error:
  - Account Balance This indicates the ending amounts in the general ledger for the selected account.
  - Calculated Balance This indicates the value the program calculates that the ending amounts should be.
  - Variance This indicates the amounts by which the account is out of balance.
- The report header includes a **Report Type** field (e.g., Report Type: A/A) that is a summary of the report parameters that were chosen when the report was run.
  - The first letter represents the Use Current (C), Year-To-Date (Y), Year-To-Date,
     Current, Next (A) report parameter.
  - The second letter represents the **Accounting Period Current (C), All (A)** report parameter.

| Parameter                                                             | Parameter Description                                                                                                    |
|-----------------------------------------------------------------------|----------------------------------------------------------------------------------------------------|
| Use Current (C), Year-To-Date (Y),<br>Year-To-Date, Current, Next (A) | C - Include the current reporting month on the report. Y - Include the year-to-date transactions on the report. A - Include the year-to-date transactions (current and next year) on the report. This is a required field. |
| Accounting Period Current (C), All (A)                                | C - Include the current year accounting period on the report. A - Include all accounting periods on the report. This is a required field.                                                                                  |
| Select Fund(s), or blank for ALL                                      | Type the three-digit fund number separating multiple fund numbers with a comma (e.g., 161 / 8,199 / 8). Or, click to search for funds/years. Otherwise, leave blank to use all fund numbers.                               |

### Generate the report.